# **Bedienoberfläche**

### Programmierbare Funktionstasten

 Das Telefon hat vier programmierbare Funktionstasten mit Status-LEDs, dargestellt mit der Standardbelegung.

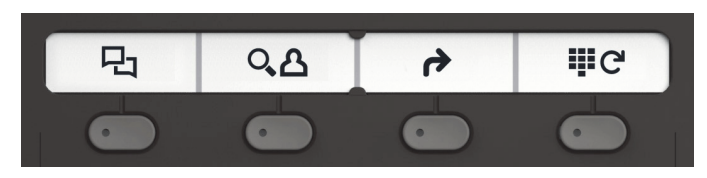

Die Bedienung der programmierbaren Funktionstasten finden Sie auf der Rückseite.

### Feste Funktionstasten

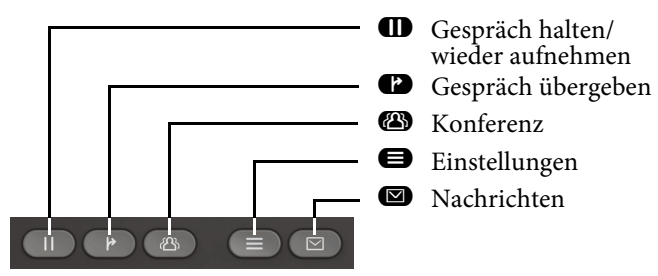

### Audiotasten

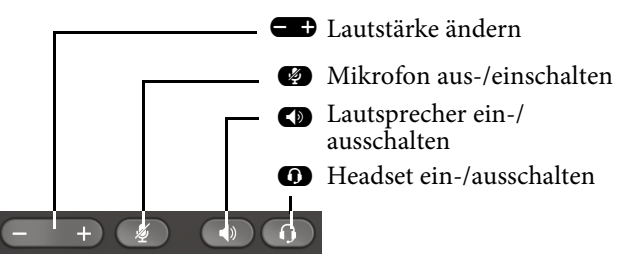

### Signalisierungs-LED

 Mit der Signalisierungs-LED sind unterschiedliche Tele-fon-Status erkennbar:

• **Aus**: Ruhezustand

- 
- **Grün pulsierend**: Eingehender Anruf • **Orange leuchtend**: Gespräch(e) werdengehalten

• **Grün leuchtend**: Aktives Gespräch

- **Orange pulsierend**: Wiederaufnahme einesgehaltenen Gesprächs
- **Rot leuchtend**: Neuer verpasster Anruf
- **Rot pulsierend**: Neue Voicemail-Nach-richt

### 5-Wege Navigator

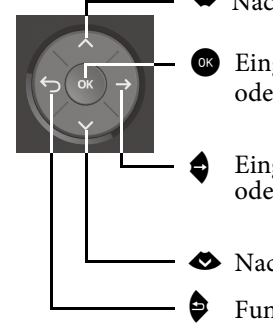

- **W** Nach oben blättern
- <sup>OK</sup> Eingabe bestätigen, Aktion ausführen Eingabe bestätigen, Aktion ausführen oder eine Menüebene nach unten ge-hen
- Eingabe bestätigen, Aktion ausführen oder eine Menüebene nach unten ge-hen
- ◆ Nach unten blättern
- Ebene höher gehen Funktion abbrechen, Zeichen links vom Cursor löschen, im Menü eine

**OpenScape** Desk Phone CP200/205 OpenScape Business OpenScape 4000 **HFA** 

**Schnelleinstieg**

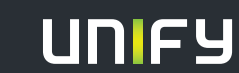

**© Unify Software and Solutions GmbH & Co. KG Mies-van-der-Rohe-Str. 6, 80807 München/Deutschland Alle Rechte vorbehalten. 10/2017Sachnummer: A31003-C1000-U115-3-19** 

**unify.com**

## **OpenScape Desk Phone CP200/205 verwenden**

#### **Anrufen**

- Hörer abheben, Rufnummer wählen oder
- Rufnummer wählen und Hörer abheben oder
- zum Freisprechen oder wenn Headset angeschlossen: Rufnummer wählen.

#### **Anruf annehmen**

- Hörer abheben oder
- zum Freisprechen :  $\bullet$  drücken oder
- $\cdot$  wenn Headset angeschlossen ist:  $\bm{\Omega}$  drücken.

### **Gespräch beenden**

- Hörer auflegen oder
- · zum Beenden von Freisprechen: <a>
- $\cdot$  zum Beenden eines Headset-Gesprächs:  $\bm{\Omega}$  drücken

#### **Lauthören im Raum**

Während des Gesprächs mit dem Hörer:

• **O** drücken.

Lauthören ausschalten:

 $\cdot$   $\bullet$  drücken.

### **Zwischen Hörer und Freisprechen umschalten** Während

des Gesprächs auf Freisprechen umschalten:

- $\cdot$   $\bullet$  gedrückt halten und gleichzeitig Hörer auflegen. Auf Hörer umschalten:
- Hörer abheben.

### **Gespräch halten/wiederaufnehmen** Während

des Gesprächs mit Teilnehmer A:

- **CD** drücken. Teilnehmer A wird gehalten.<br>• Zum Wiederaufnehmen: Wiederaufnahme
- Zum Wiederaufnehmen: Wiederaufnahme aus Kontext-Menü auswählen.

### **OpenScape Desk Phone CP200/205 verwenden**

### **Rückfrage**

Während des Gesprächs mit Teilnehmer A:

- 1. **D** drücken. Teilnehmer A wird gehalten.
- 2. Teilnehmer B anrufen.
- 3. Wenn Gespräch mit B beendet, & drücken oder warten, bis B aufgelegt hat.

Sie sind nun wieder mit Teilnehmer A verbunden.

### **Makeln**

Während des Gesprächs mit Teilnehmer A:

- 1.  $\bullet$  drücken. Teilnehmer A wird gehalten.
- 2. Teilnehmer B anrufen.
- 3. Wenn mit B verbunden,  $\blacklozenge$  drücken und mit $\blacklozenge$  bestätigen, um zu makeln.<br>derholtes 7 Drücken w

Wiederholtes Z Drücken wechselt die Verbindung zwi-schen Teilnehmer A und B.

### **Konferenz führen**

Während des Gesprächs mit Teilnehmer A:

- 1.**Zurücken.** Teilnehmer A wird gehalten.
- 2. Teilnehmer B anrufen.
- 3. Wenn mit B verbunden,Ádrücken.

 Sie sind nun in einer Konferenz mit Teilnehmer A und B verbunden.

### **Gespräch übergeben**

Während des Gesprächs mit Teilnehmer A:

- 1.  $\bullet$  drücken. Teilnehmer A wird gehalten.
- 2. Teilnehmer B anrufen.
- 3. Wenn mit B verbunden, Ãdrücken. Alternativ kann dasGespräch bereits vor Melden übergeben werden.

Teilnehmer A und B sind nun miteinander verbunden.

### **Rückruf**

- 1. Internen Teilnehmer anrufen. Der Teilnehmer meldet sich nicht oder ist besetzt.
- 2. **E**drücken, der Rückruf wird aktiviert.
- 3. Sobald der nicht erreichte Teilnehmer aufgelegt hat, wirdder Rückruf ausgelöst und Ihr Telefon läutet.
- 4. Rückruf-Anruf annehmen. Der nicht erreichte Teilnehmer wird angerufen.

### Programmierbare Funktionstasten

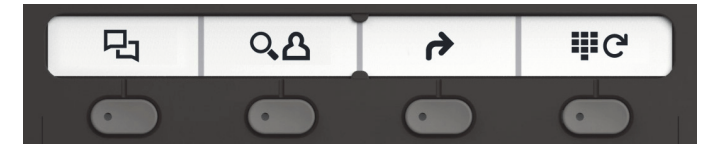

### **P1** Anruferliste **<del>⊿</del>** Anruferliste<br>1. ● drücken.

- 
- 2. $\bullet$  drücken, um zwischen den Einträgen zu blättern.
- 3. Mit  $\bullet$  und  $\bullet$  Zusatzfunktionen auswählen wie:
	- Rückrufen (Ausgeben)
	- Nächster Anruf
	- Löschen

### **Sprache**

1.  $\bullet$  drücken und hör auf die gewünschte Sprache.

# **P** Umleitung

- • \_drücken. Anrufe werden zum programmierte Ziel umgeleitet.
- Zum Ausschalten der Umleitung:
- • $\bullet$  erneut drücken.

Programmierung die Variable Rufumleitung: (bleib nicht in Erinnerung)

- $\bigoplus$  drücken and  $1x \bigoplus$
- Geben Sie die Zielnummer ein
- **6** drücken

 Programmierung die Feste Rufumleitung: (in Erinnerung bleiben)

- $\bigoplus$  drücken and 2x  $\bigtriangledown$
- Geben Sie die Zielnummer ein
- **GR** drücken

#### ç**Wahlwiederholung**

 Wählen Sie die zuletzt gewählte Nummer. 1. **o**drücken.